## **Tensar software FAQ's (frequently asked questions): Item 24**

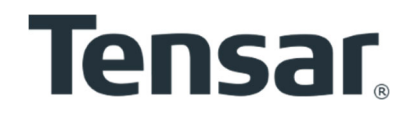

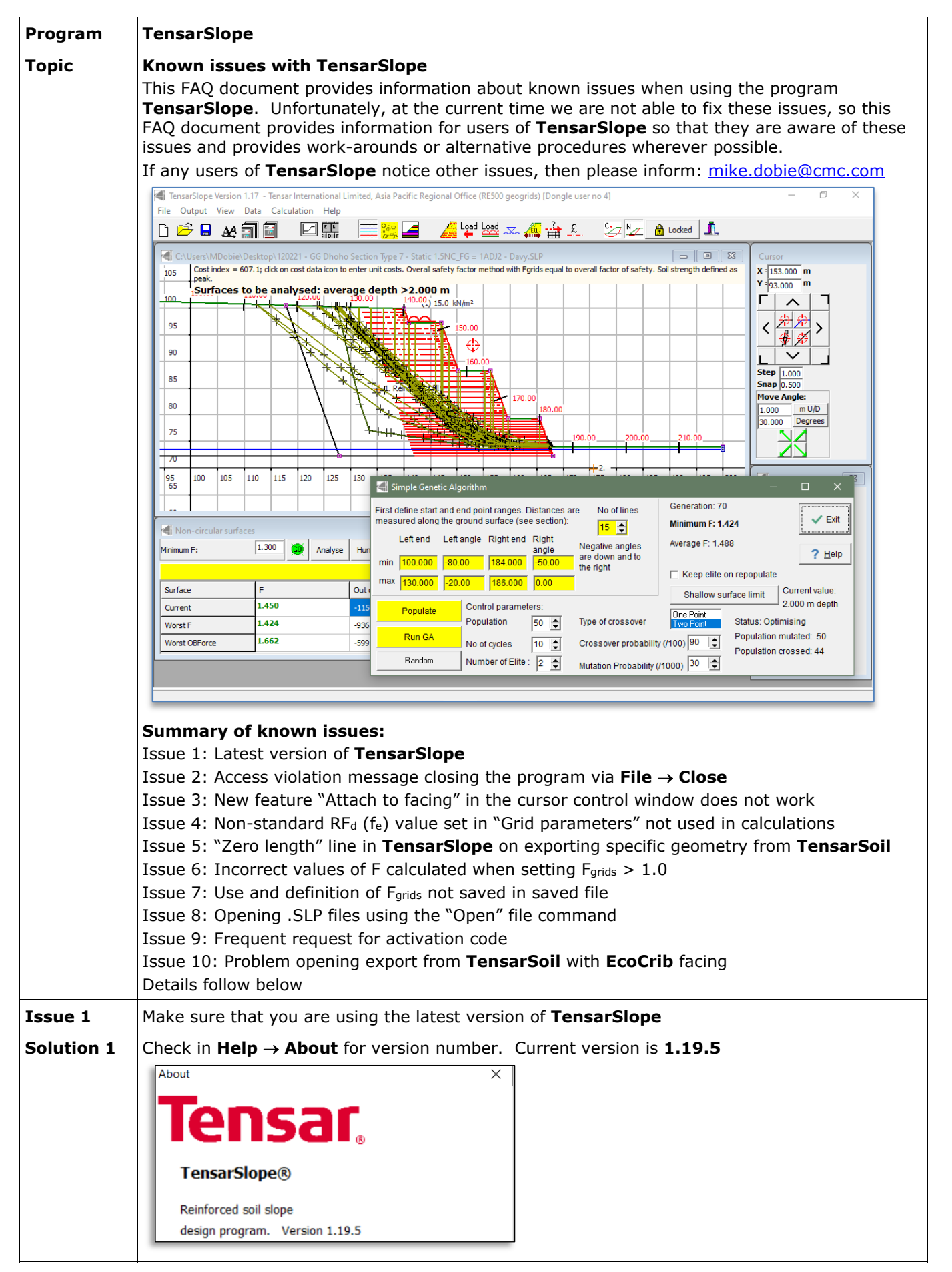

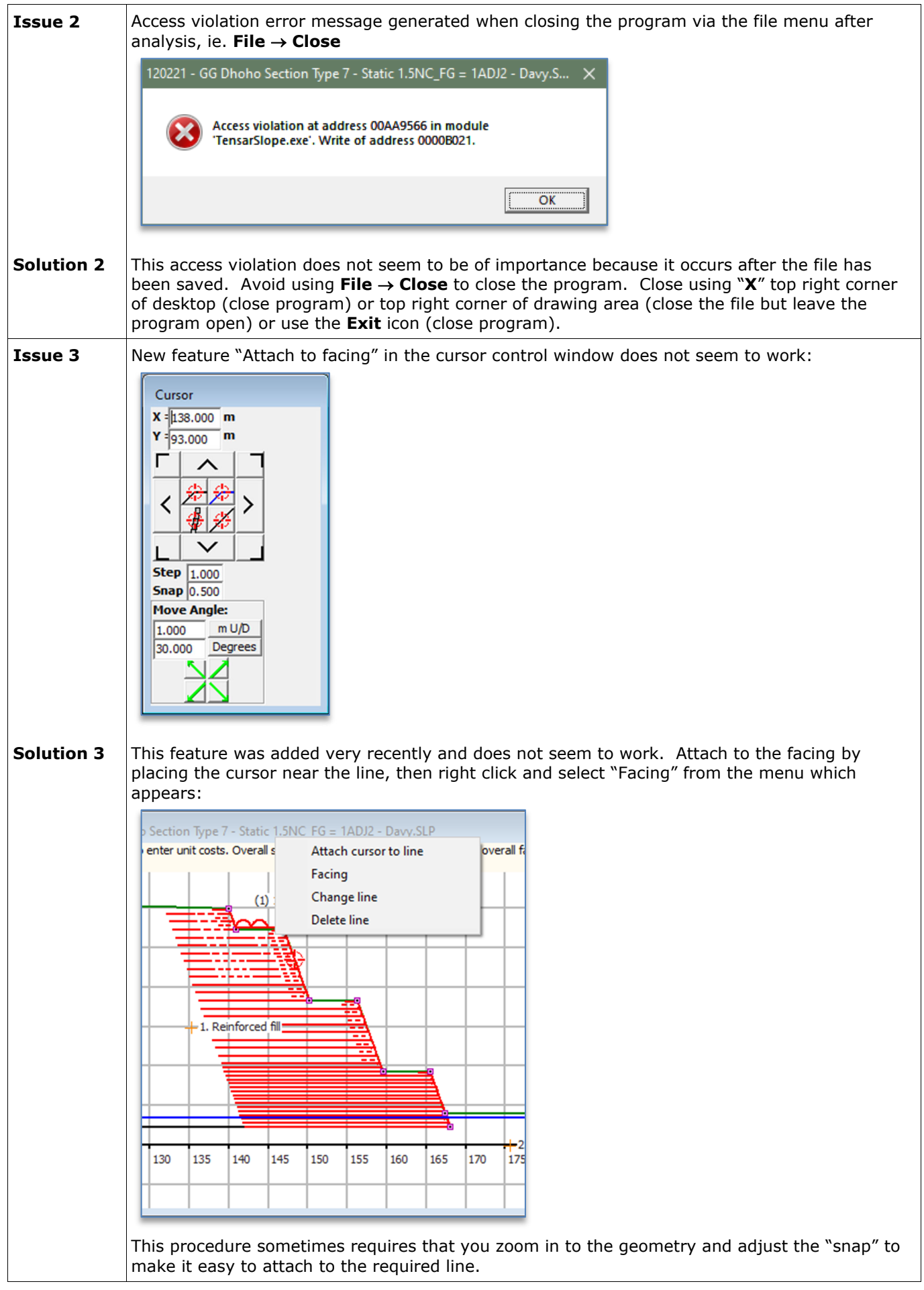

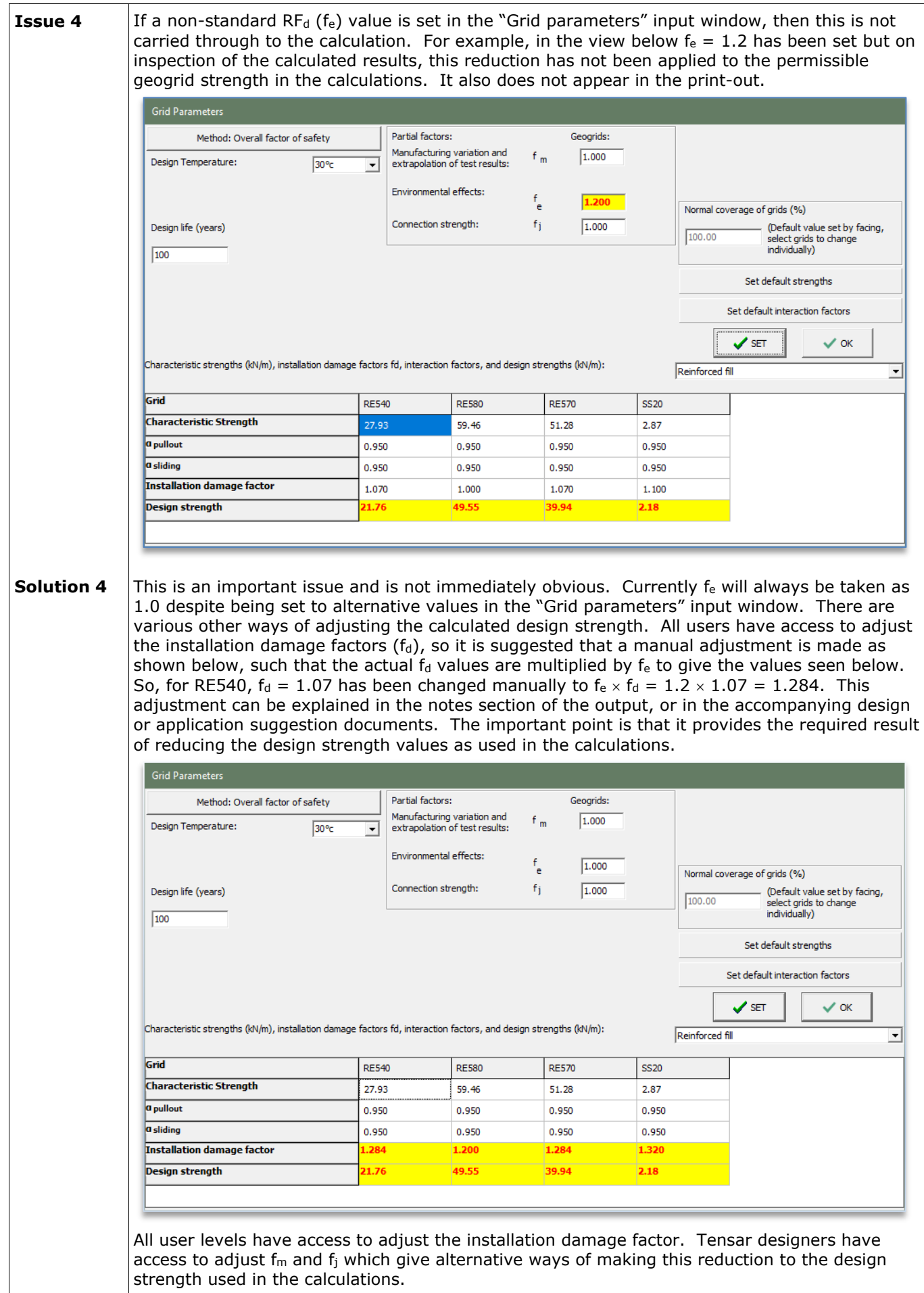

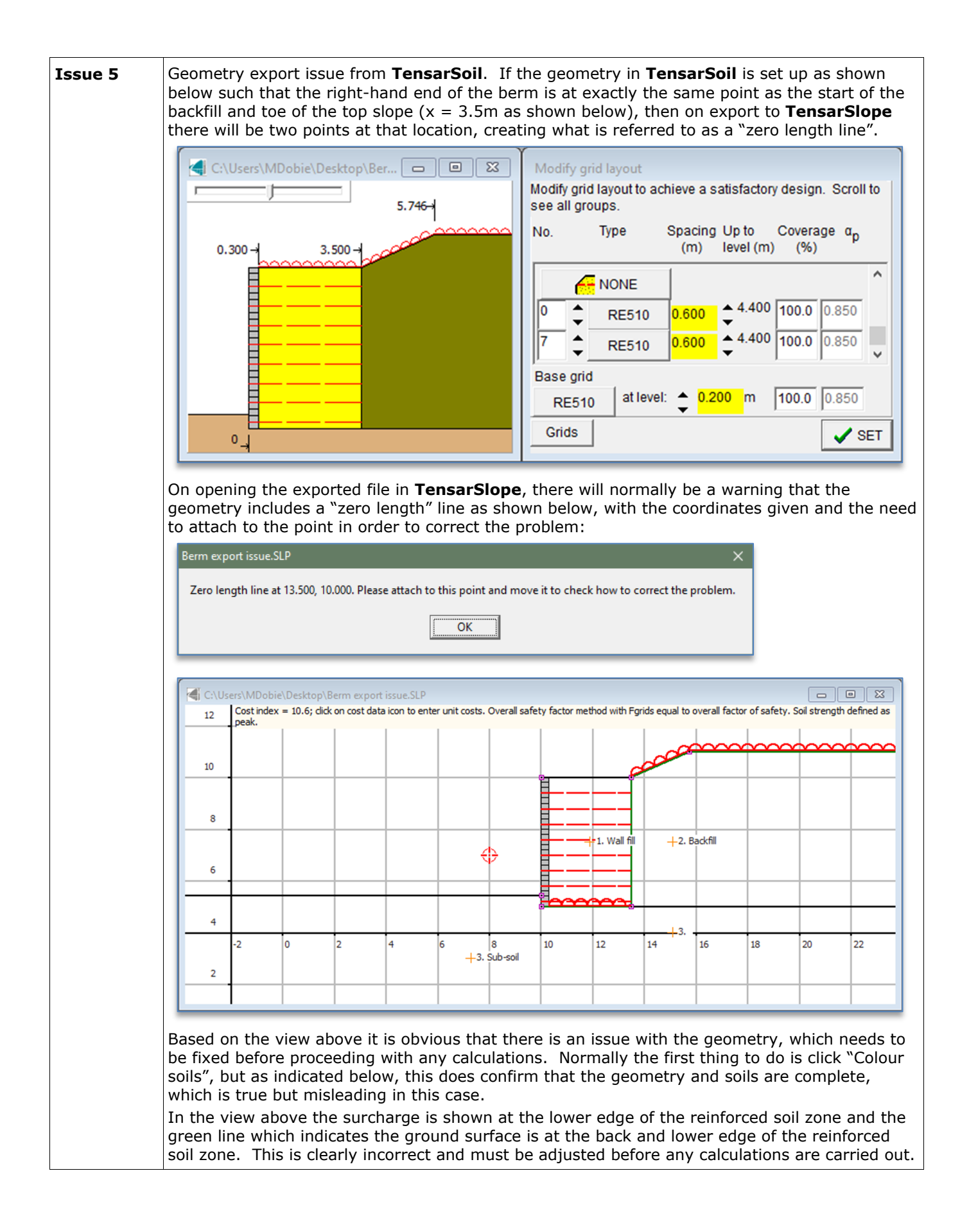

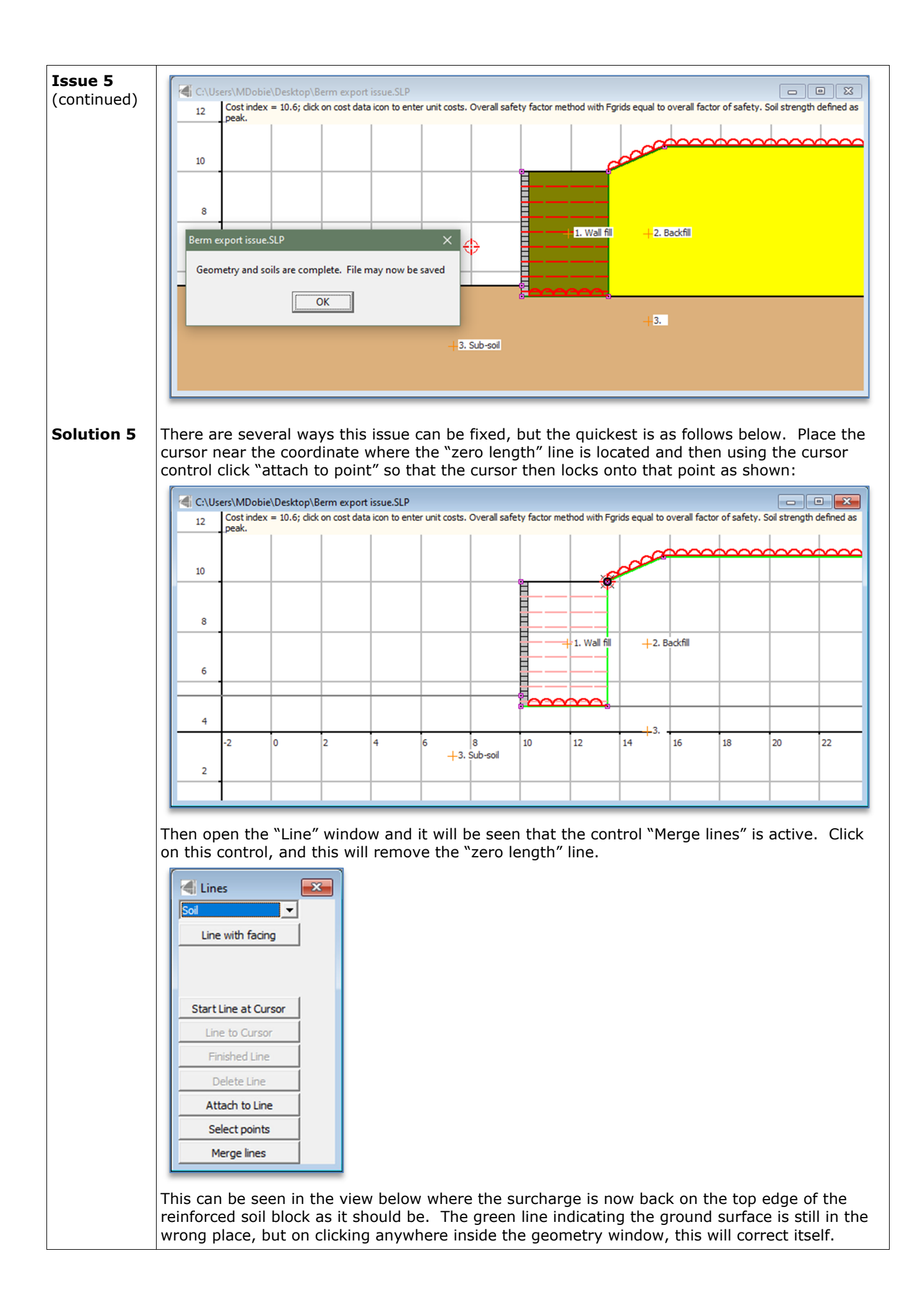

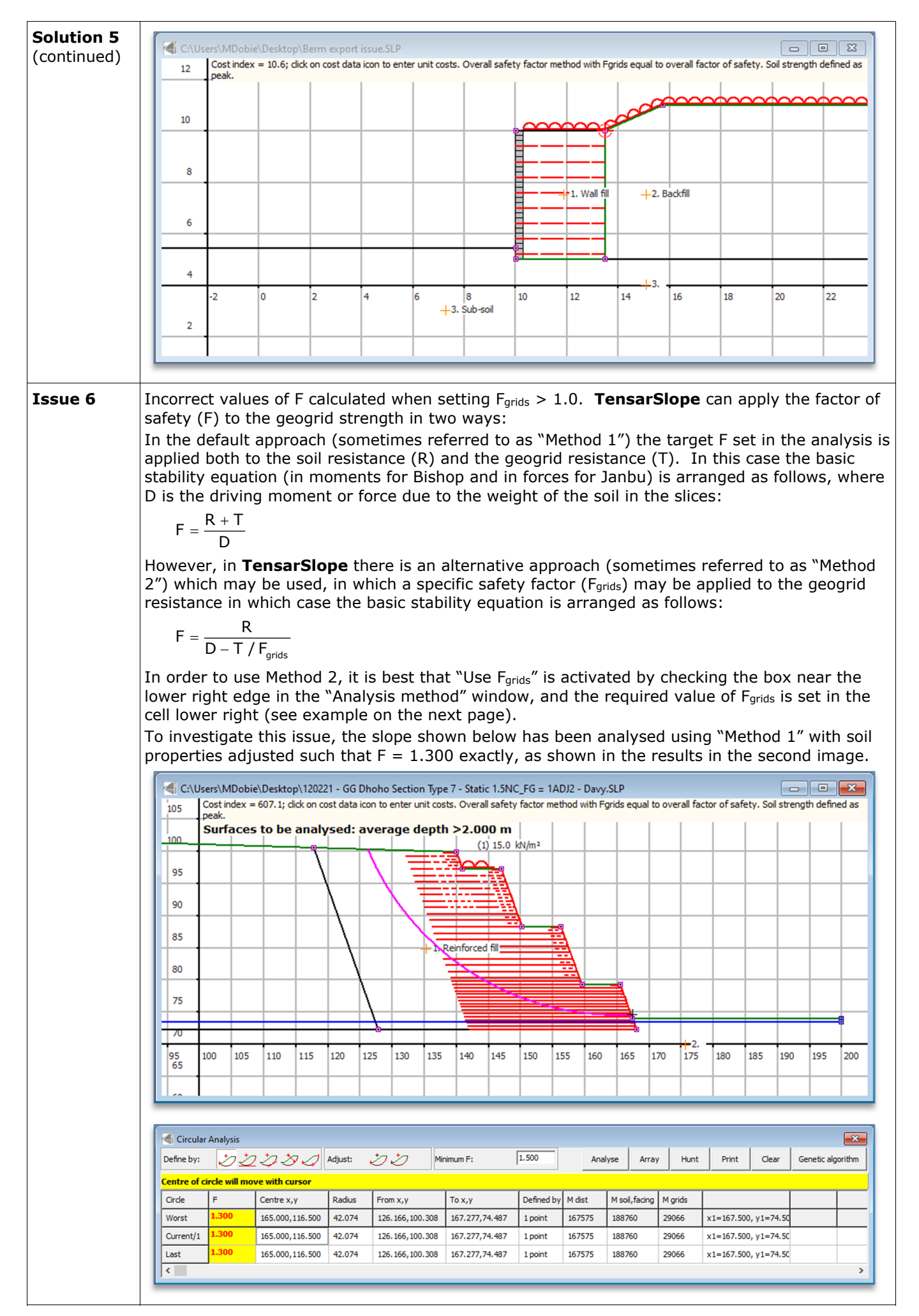

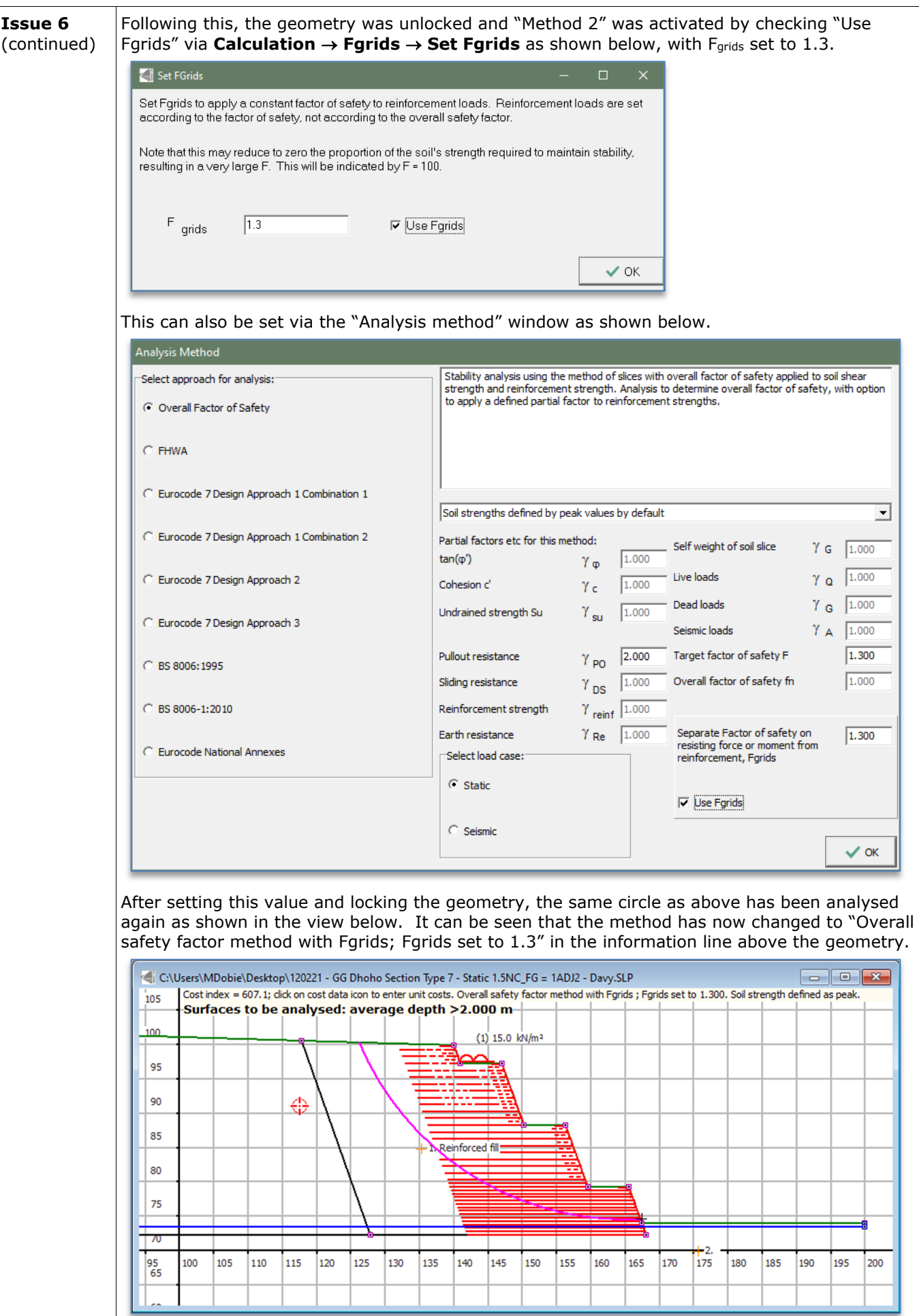

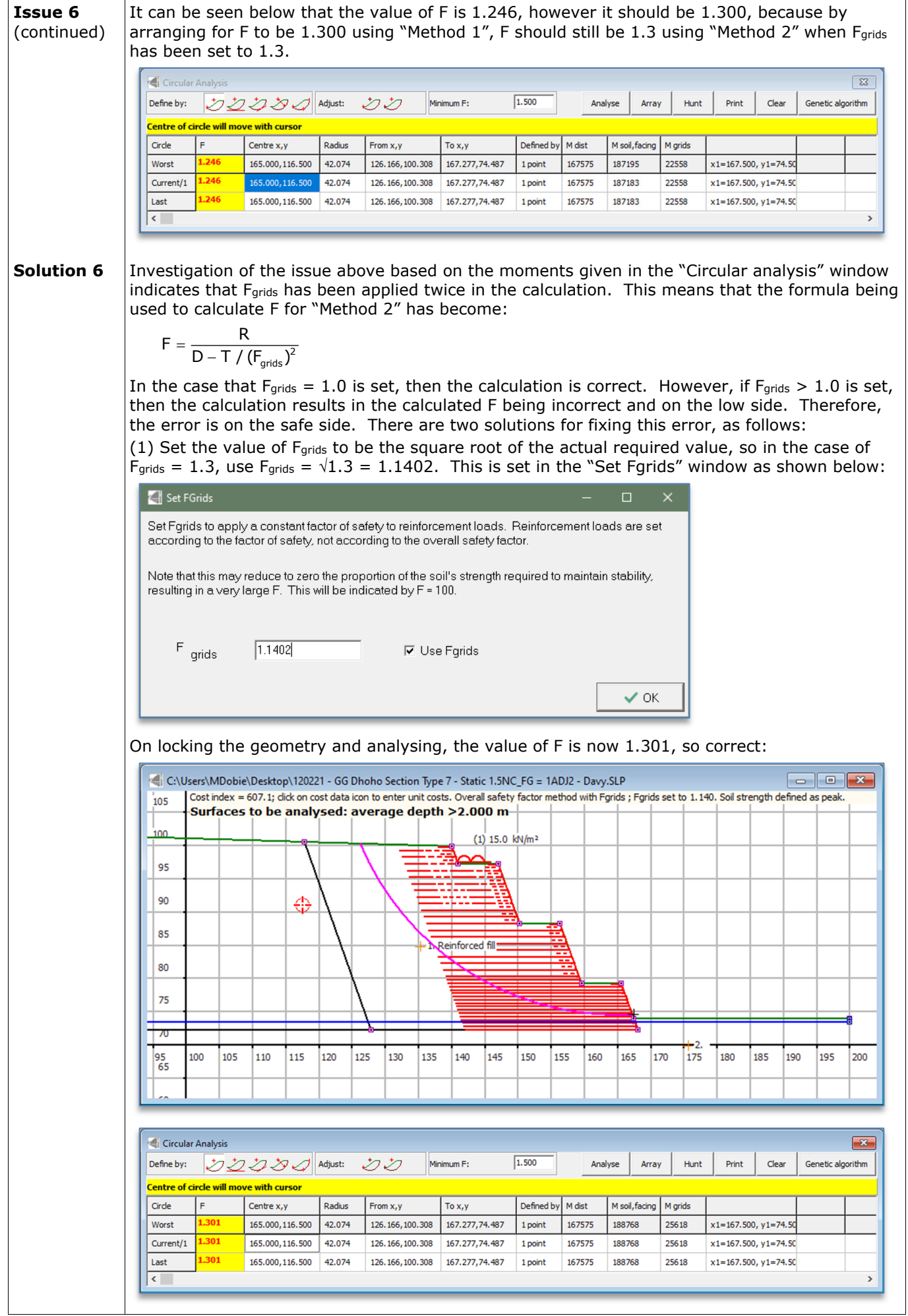

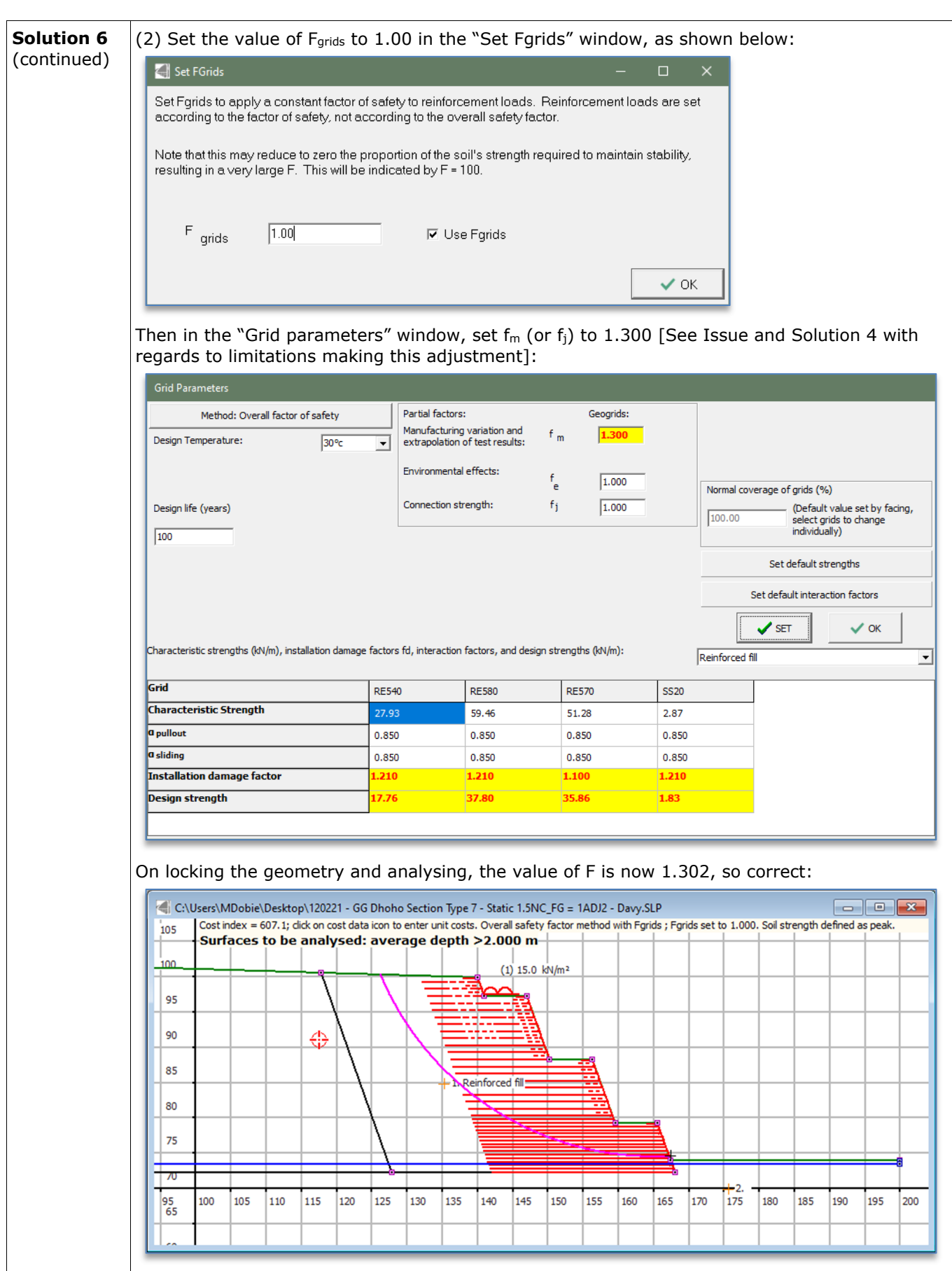

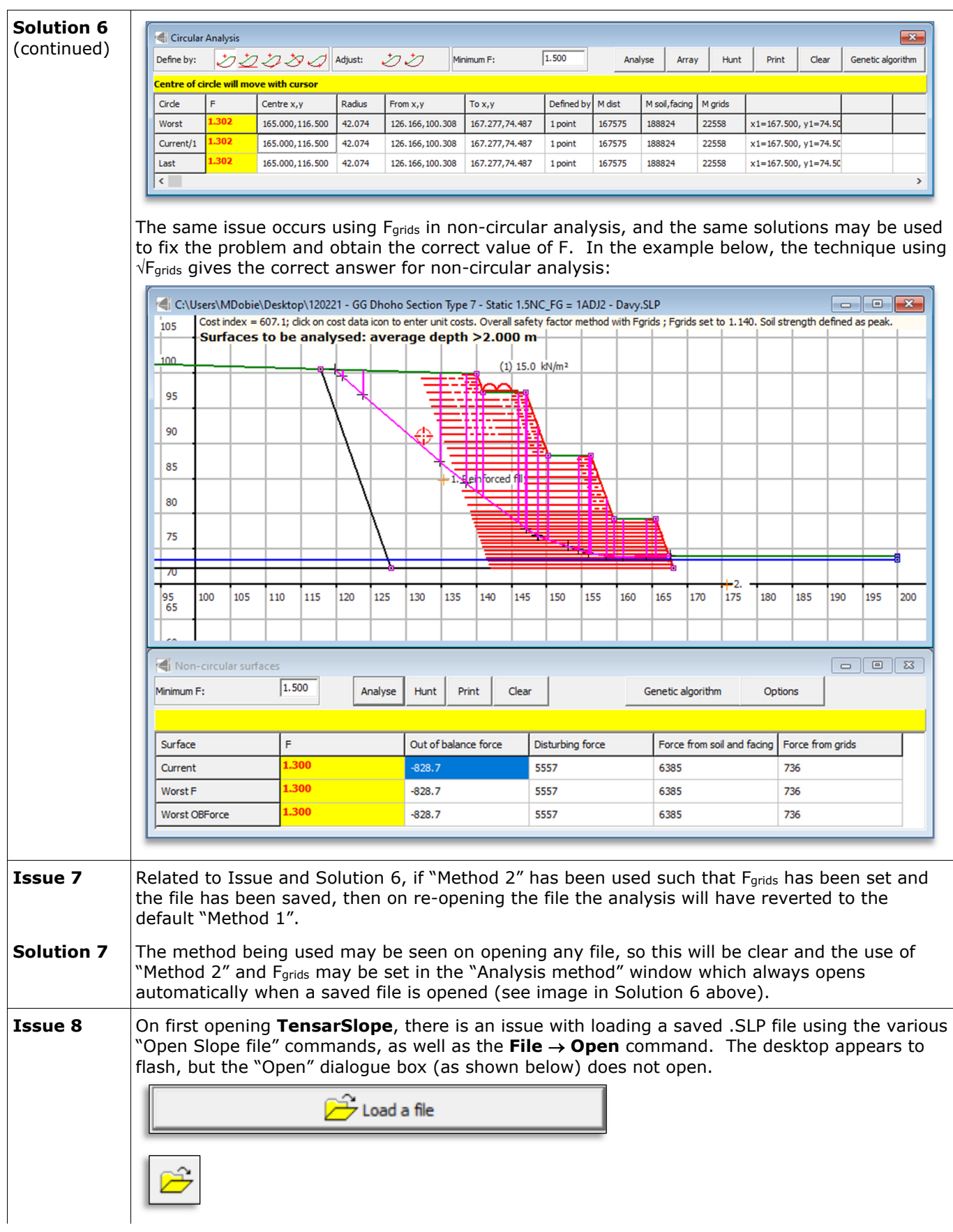

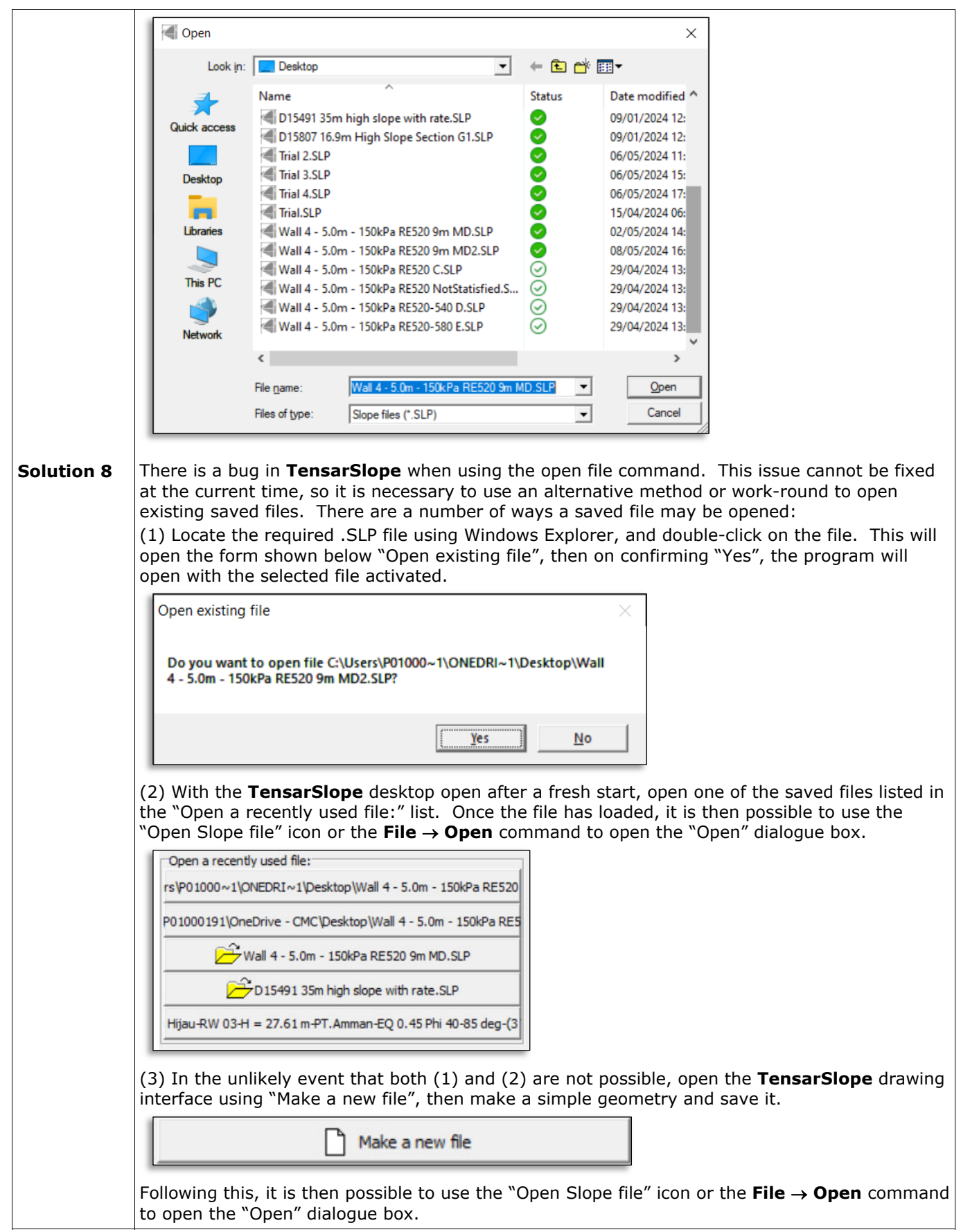

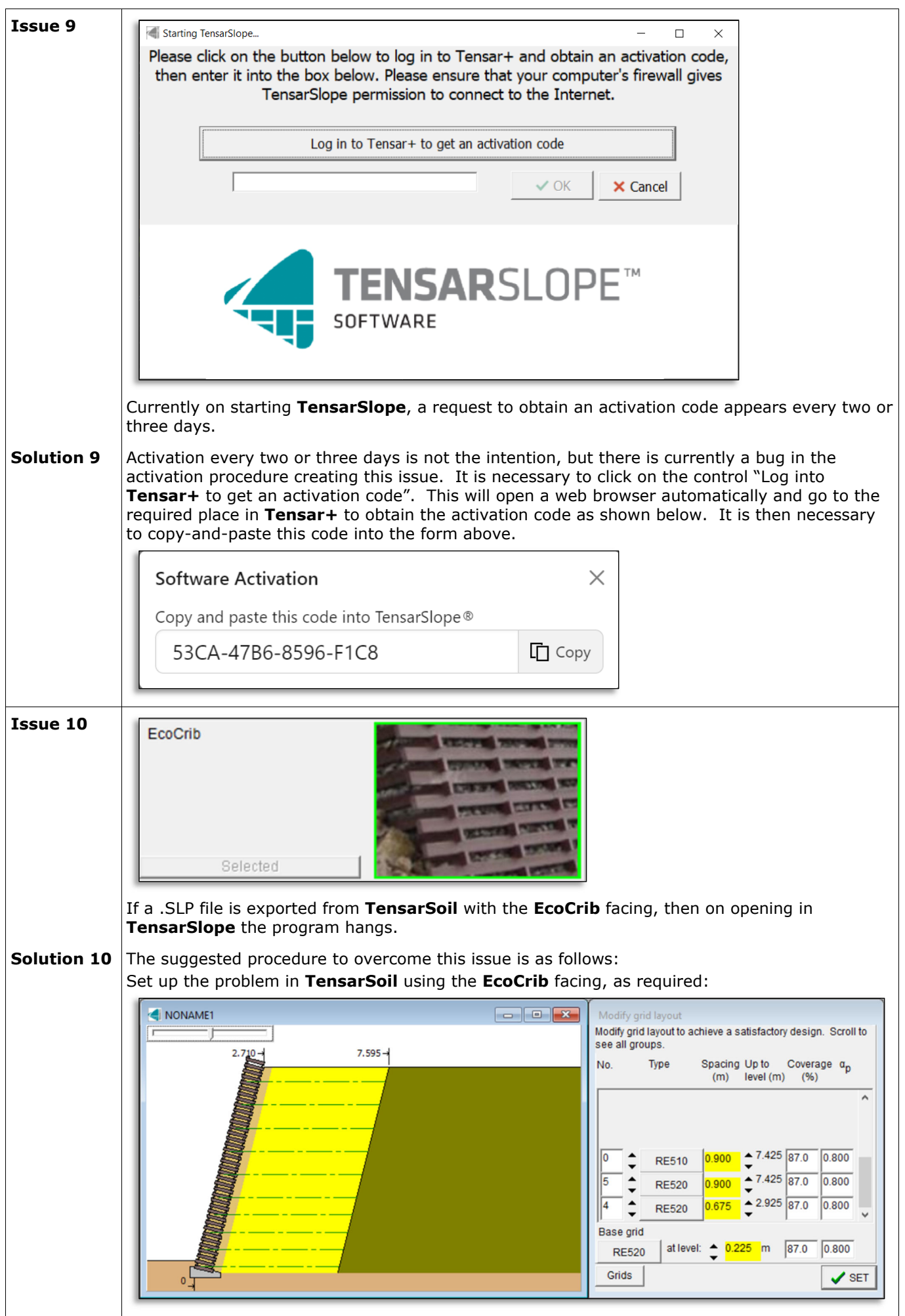

Change the facing to wrap-around, retaining the same facing angle, coverage (%) and geogrid spacing. Note that the "Base grid" for wrap-around is fixed at level 0.000, which may differ from the **EcoCrib** geogrid layout (this can be fixed later in TensarSlope).

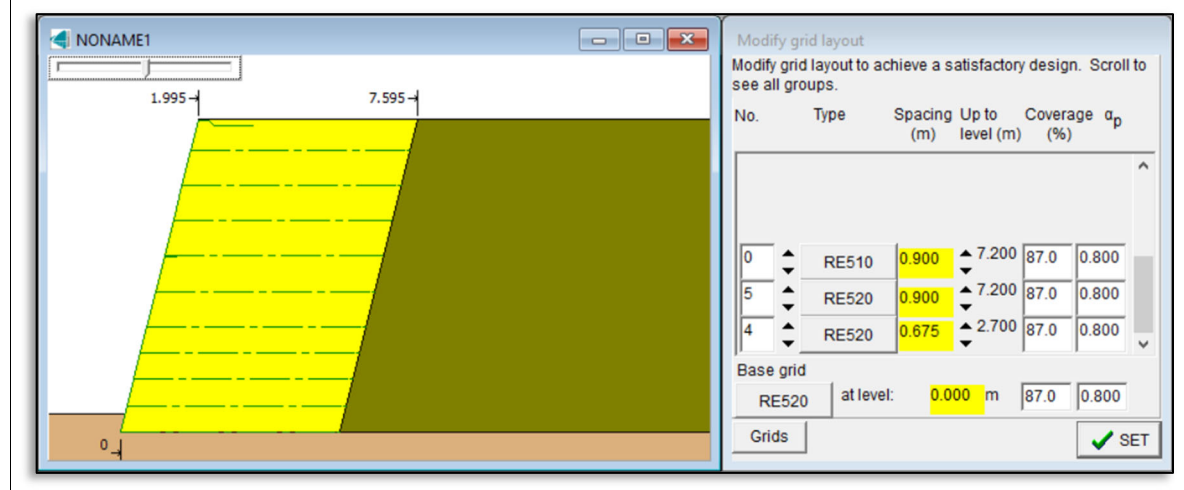

## Open the exported file in **TensarSlope**:

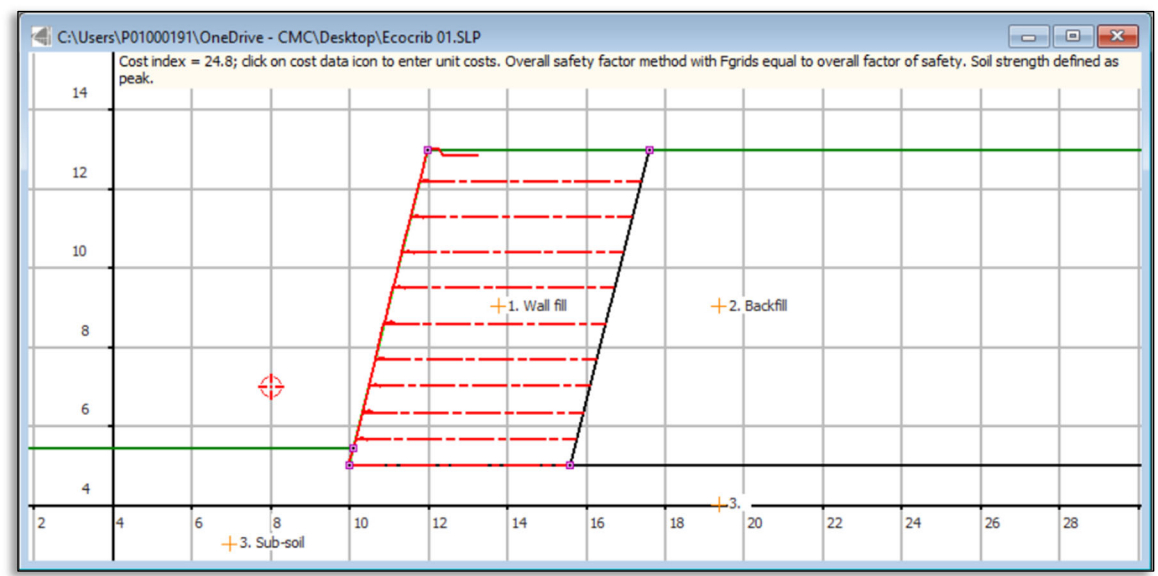

Right-click on the line representing the facing, and using the "Facing selection" form, select **EcoCrib**, checking that the facing angle is correct. Remember to repeat this for the portion of the facing line buried below the external ground level, which is easier if you zoom in:

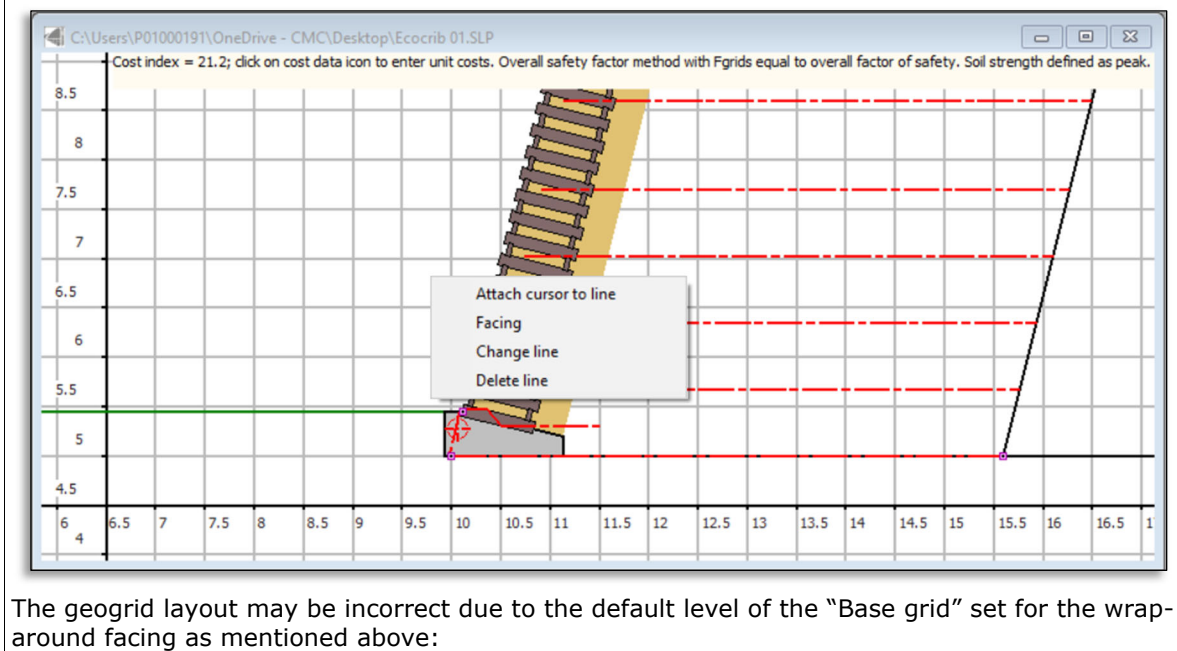

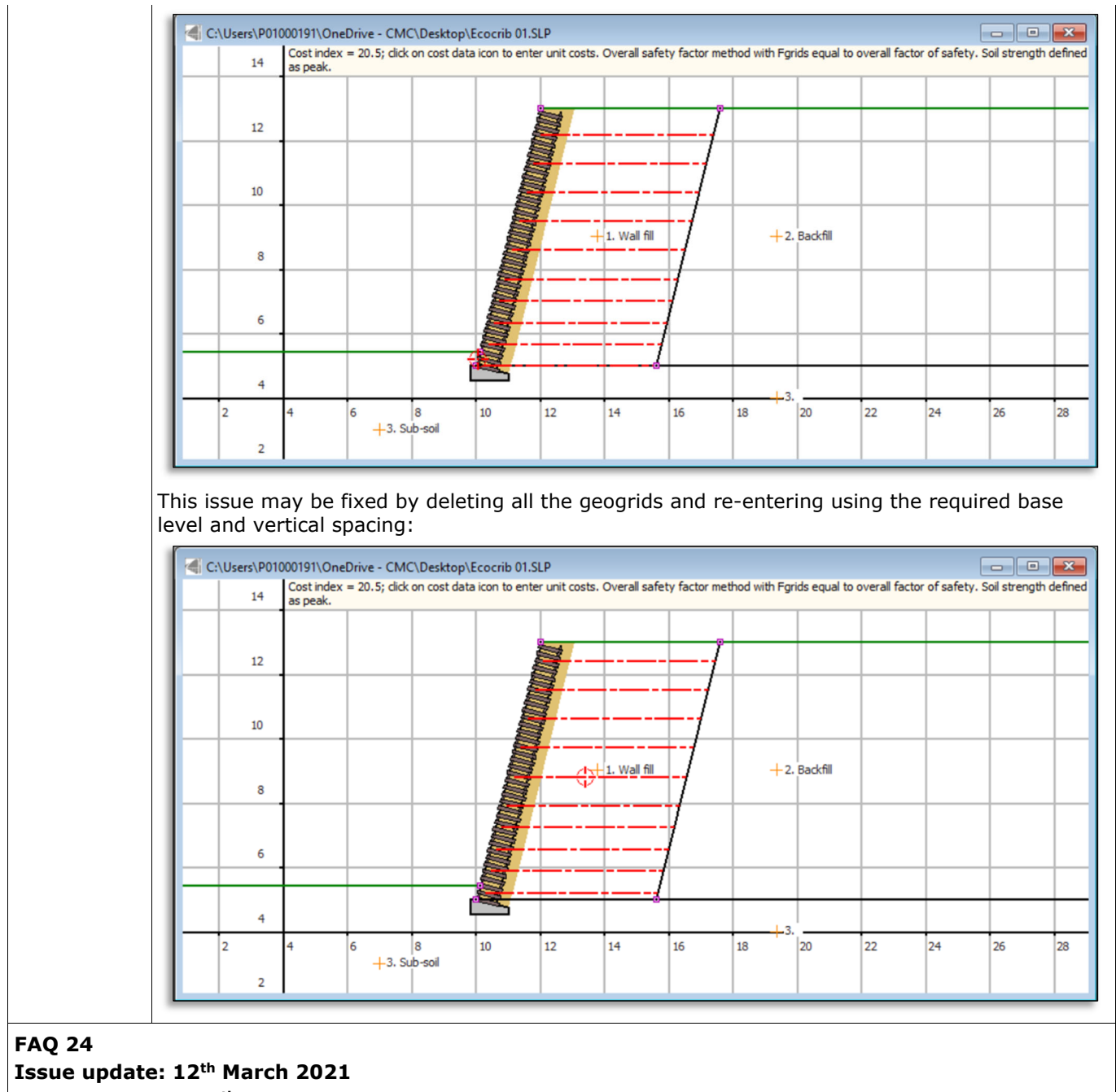

**Further update: 19th June 2024**